# **Installation de Piwigo avec un nom de domaine sous Debian 11 avec VirtualBox**

Le but ici est de tester une installation de Piwigo dans une machine virtuelle Debian 11 sous VirtualBox avec la configuration d'Apache et un nom de domaine (sans certificat).

Sources [: http://www.jouvinio.net/wiki/index.php/Installation\\_Piwigo](http://www.jouvinio.net/wiki/index.php/Installation_Piwigo)

## **1 - Installation de la machine virtuelle sous Debian 11**

Création d'un serveur sous Debian 11 sans interface graphique avec le serveur SSH et le serveur WEB activés. Machine virtuelle dans VirtualBox. La carte réseau est configurée en pont pour être sur le réseau IP local *192.168.1.0/24* dans mon cas. Si on laisse la configuration de la carte réseau en DHCP on peut obtenir son adresse avec la commande **ip address**. Si vous voulez configurer la carte réseau en IP fixe voir la procédure. J'ai créé mon utilisateur *dominique*.

Pour la suite j'utilise PuTTY depuis le réseau local ce qui me permet de réaliser des copier-coller (*ip\_du\_serveur*, port 22).

La suite est réalisée en administrateur root **su**.

Modification de la variable d'environnement PATH pour pouvoir utiliser les commandes du Shell :

**export PATH=\$PATH:/usr/sbin**

**echo 'export PATH=\$PATH:/usr/sbin' >> /home/***dominique***/.bashrc**

Remplacez *dominique* par le nom de votre utilisateur.

Dans le fichier **/etc/apt/sources.list**, je mets la ligne CDROM en commentaire avec un **#** avec **nano**.

\_\_\_\_\_\_\_\_\_\_\_\_\_\_\_\_\_\_\_\_\_\_\_\_\_\_\_\_\_\_\_\_\_\_\_\_\_\_\_\_\_\_\_\_\_\_\_\_\_\_\_\_\_\_\_\_\_\_\_\_\_\_\_\_\_\_\_\_\_\_\_\_\_\_\_\_\_\_\_\_\_\_

## **2 - Installation MariaDB, PHP, imagemagick :**

### **apt-get install mariadb-server**

**apt-get install php php-common php-mbstring php-xmlrpc php-gd php-xml php-intl php-mysql php-cli php-ldap php-zip php-curl**

**\_\_\_\_\_\_\_\_\_\_\_\_\_\_\_\_\_\_\_\_\_\_\_\_\_\_\_\_\_\_\_\_\_\_\_\_\_\_\_\_\_\_\_\_\_\_\_\_\_\_\_\_\_\_\_\_\_\_\_\_\_\_\_\_\_\_\_\_\_\_\_\_\_\_\_\_\_\_\_\_\_\_**

**apt-get install imagemagick**

## **3 - Création du site WEB**

Configuration d'Apache

Dans le répertoire /etc/apache2/sites-available je créé le fichier piwigo.dom79.mooo.conf.

**cd /etc/apache2/sites-available** 

**nano piwigo.dom79.mooo.conf**

*Mon fichier /etc/apache2/sites-available/piwigo.dom79.mooo.conf* <VirtualHost \*:80> DocumentRoot /var/www/html/piwigodom79 ServerName piwigo.dom79.mooo.com ErrorLog \${APACHE\_LOG\_DIR}/piwigodom79/error.log LogLevel warn CustomLog \${APACHE\_LOG\_DIR}/piwigodom79/access.log combined </VirtualHost> Pour quitter nano et enregistrer les modifications **[CRTL]** + **[X]** ==> **[O]** ==> **[Entrée]**  Création du répertoire "DocumentRoot" ou déposer les pages WEB : **cd /var/www/html mkdir piwigodom79 chown -R dominique:dominique piwigodom79** Création d'un fichier index.html pour les tests : **echo "Site pour Pidigo" > /var/www/html/piwigodom79/index.html chown -R www-data:www-data piwigodom79** Création du répertoire et des fichiers pour les "logs" : **cd /var/log/apache2 mkdir piwigodom79 cd piwigodom79 touch access.log error.log cd .. chown -R www-data:www-data piwigodom79 a2ensite piwigo.dom79.mooo.conf** On redémarre le serveur WEB Apache : **systemctl reload apache2**  Pour contrôler la présence de messages d'erreur dans le fichier syslog.

**tail -f /var/log/syslog [CTRL]** + **[C]** *pour quitter.*

# **4 - Accéder au site**

On peut accéder au site depuis le réseau local :

**\_\_\_\_\_\_\_\_\_\_\_\_\_\_\_\_\_\_\_\_\_\_\_\_\_\_\_\_\_\_\_\_\_\_\_\_\_\_\_\_\_\_\_\_\_\_\_\_\_\_\_\_\_\_\_\_\_\_\_\_\_\_\_\_\_\_\_\_\_\_\_\_\_\_\_\_\_\_\_\_\_\_**

### **http://***ip\_du\_serveur*

J'ai créé un nom de sous domaine chez FreeDNS « piwigo.dom79.mooo.com » associé à mon **IP** 

### **publique**.

J'ai configuré ma box pour associer le port 80 à l'IP de mon serveur sur mon réseau local.

Dans les paramètres réseau - NAT/PAT.

On peut ensuite accéder au site en utilisant le nom de sous domaine :

**http://piwigo.dom79.mooo.com**

# **En cas de problèmes d'accès à la page d'accueil du site**

J'ai trouvé une solution, désactiver le site par défaut.

Désactivez le site par défaut :

### **a2dissite 000-default.conf**

Redémarrer ensuite Apache :

**systemctl reload apache2**

# **5 - Création de la base de données**

Les paramètres en rouge seront utilisés par la suite pour finaliser l'installation de Piwigo. Ils peuvent être personnalisés sauf localhost qui indique que la base de données se trouve sur le serveur. Tant que l'on n'a pas sécurisé l'installation de MariaDB son compte administrateur n'a pas de mot de passe.

\_\_\_\_\_\_\_\_\_\_\_\_\_\_\_\_\_\_\_\_\_\_\_\_\_\_\_\_\_\_\_\_\_\_\_\_\_\_\_\_\_\_\_\_\_\_\_\_\_\_\_\_\_\_\_\_\_\_\_\_\_\_\_\_\_\_\_\_\_\_\_\_\_\_\_\_\_\_\_\_\_\_

mysql -u root -p

MariaDB [(none)]> CREATE DATABASE piwigo CHARACTER SET UTF8;

Query OK, 1 row affected (0.00 sec)

MariaDB [(none)]> CREATE USER 'piwigo'@'localhost' IDENTIFIED BY 'PIWIGO\_PASSWORD';

Query OK, 0 ROWS affected (0.00 sec)

MariaDB [(none)]> GRANT ALL ON piwigo.\* TO 'piwigo'@'localhost';

Query OK, 0 ROWS affected (0.00 sec)

MariaDB [(none)]> FLUSH PRIVILEGES;

Query OK, 0 ROWS affected (0.00 sec)

exit

# **Par la suite on peut réduire les droits**

mysql -u root -p

MariaDB [(none)]> REVOKE ALL ON piwigo.\* FROM 'piwigo'@'localhost'; Query OK, 0 rows affected (0.00 sec) MariaDB [(none)]> GRANT CREATE, SELECT, INSERT, UPDATE, DELETE, DROP, LOCK TABLES ON piwigo.\* TO 'piwigo'@'localhost'; Query OK, 0 rows affected (0.00 sec) MariaDB [(none)]> FLUSH PRIVILEGES; Query OK, 0 rows affected (0.00 sec) exit

On peut sécuriser l'installation de MariaDB, voir la procédure.

# **6 - Installation de Piwigo**

On peut télécharger le fichier piwigo-13.4.0.zip depuis [: https://piwigo.org/get-piwigo](https://piwigo.org/get-piwigo)

\_\_\_\_\_\_\_\_\_\_\_\_\_\_\_\_\_\_\_\_\_\_\_\_\_\_\_\_\_\_\_\_\_\_\_\_\_\_\_\_\_\_\_\_\_\_\_\_\_\_\_\_\_\_\_\_\_\_\_\_\_\_\_\_\_\_\_\_\_\_\_\_\_\_\_\_\_\_\_\_\_\_

Je transfert le fichier .zip avec FileZilla dans mon dossier utilisateur *dominique*.

sftp://*ip\_du\_serveur* - *utilisateur* – *mot\_de\_passe* - port 22

Depuis le dossier *dominique* :

Extraire le fichier ZIP.

**apt-get install unzip**

#### **unzip piwigo-13.4.0.zip**

J'obtiens un dossier piwigo.

Synchronisation de fichiers du dossier piwigo avec le dossier *piwigodom79*.

**rsync -avP piwigo/ /var/www/html/piwigodom79**

#### **cd /var/www/html/piwigodom79**

Gestion des droits :

Attribuer le dossier à l'utilisateur et au groupe d'Apache (www-data).

### **chown -R www-data:www-data /var/www/html/piwigodom79/\***

Droits sur les dossiers et les fichiers.

#### **find . -type d -exec chmod 0755 {} \;**

#### **find . -type f -exec chmod 0644 {} \;**

On renomme le fichier par défaut index.html pour qu'il ne soit pas utilisé.

### **mv index.html index.html.sav**

Redémarrage du serveur WEB Apache.

**service apache2 restart**

## **7 – Finalisation de l'installation**

On se connecte depuis un navigateur WEB au serveur virtualisé :

### **http://piwigo.dom79.mooo.com**

Les paramètres sont ceux définis lors de la création de la base de données.

#### **Base de données**

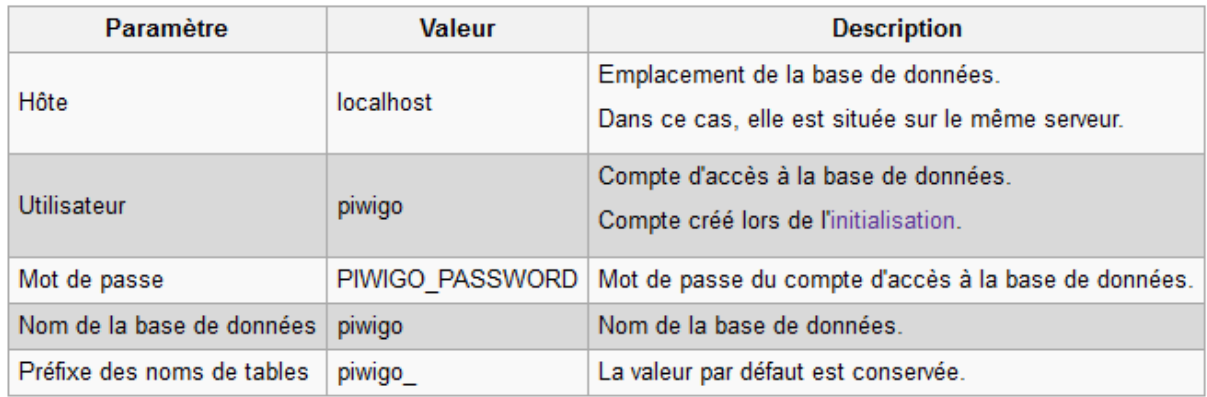

\_\_\_\_\_\_\_\_\_\_\_\_\_\_\_\_\_\_\_\_\_\_\_\_\_\_\_\_\_\_\_\_\_\_\_\_\_\_\_\_\_\_\_\_\_\_\_\_\_\_\_\_\_\_\_\_\_\_\_\_\_\_\_\_\_\_\_\_\_\_\_\_\_\_\_\_\_\_\_\_\_\_

#### **Compte administrateur**

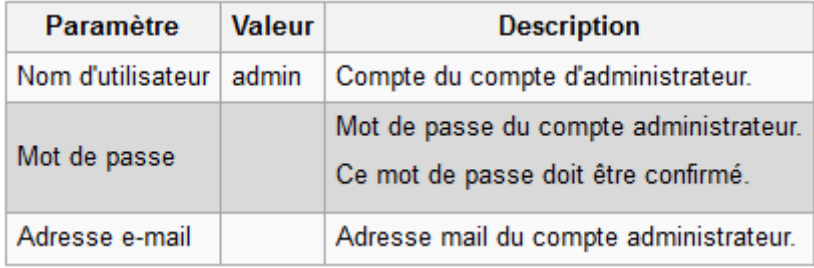

## **Les commandes utiles**

Arrêt de la machine :

#### **shutdown -h now**

Redémarrage de la machine :

#### **shutdown -r now**

Adresse IP de la machine :

\_\_\_\_\_\_\_\_\_\_\_\_\_\_\_\_\_\_\_\_\_\_\_\_\_\_\_\_\_\_\_\_\_\_\_\_\_\_\_\_\_\_\_\_\_\_\_\_\_\_\_\_\_\_\_\_\_\_\_\_\_\_\_\_\_\_\_\_\_\_\_\_\_\_\_\_\_\_\_\_\_\_

### **ip address**

Voir la fin du fichier syslog :

**tail -f /var/log/syslog**

## **Les fichiers**

Les fichiers de configuration par défaut des sites Apache se trouvent sous **/etc/apache2/sitesavailable**

\_\_\_\_\_\_\_\_\_\_\_\_\_\_\_\_\_\_\_\_\_\_\_\_\_\_\_\_\_\_\_\_\_\_\_\_\_\_\_\_\_\_\_\_\_\_\_\_\_\_\_\_\_\_\_\_\_\_\_\_\_\_\_\_\_\_\_\_\_\_\_\_\_\_\_\_\_\_\_\_\_\_

\_\_\_\_\_\_\_\_\_\_\_\_\_\_\_\_\_\_\_\_\_\_\_\_\_\_\_\_\_\_\_\_\_\_\_\_\_\_\_\_\_\_\_\_\_\_\_\_\_\_\_\_\_\_\_\_\_\_\_\_\_\_\_\_\_\_\_\_\_\_\_\_\_\_\_\_\_\_\_\_\_\_

Les logs Apache se trouvent par défaut sous **/var/log/apache2/**

Les fichiers de log que nous avons créés **access.log error.log** se trouvent dans le dossier :

### **/var/log/apache2/piwigodom79**

*Mis à jour le 10/01/2023*